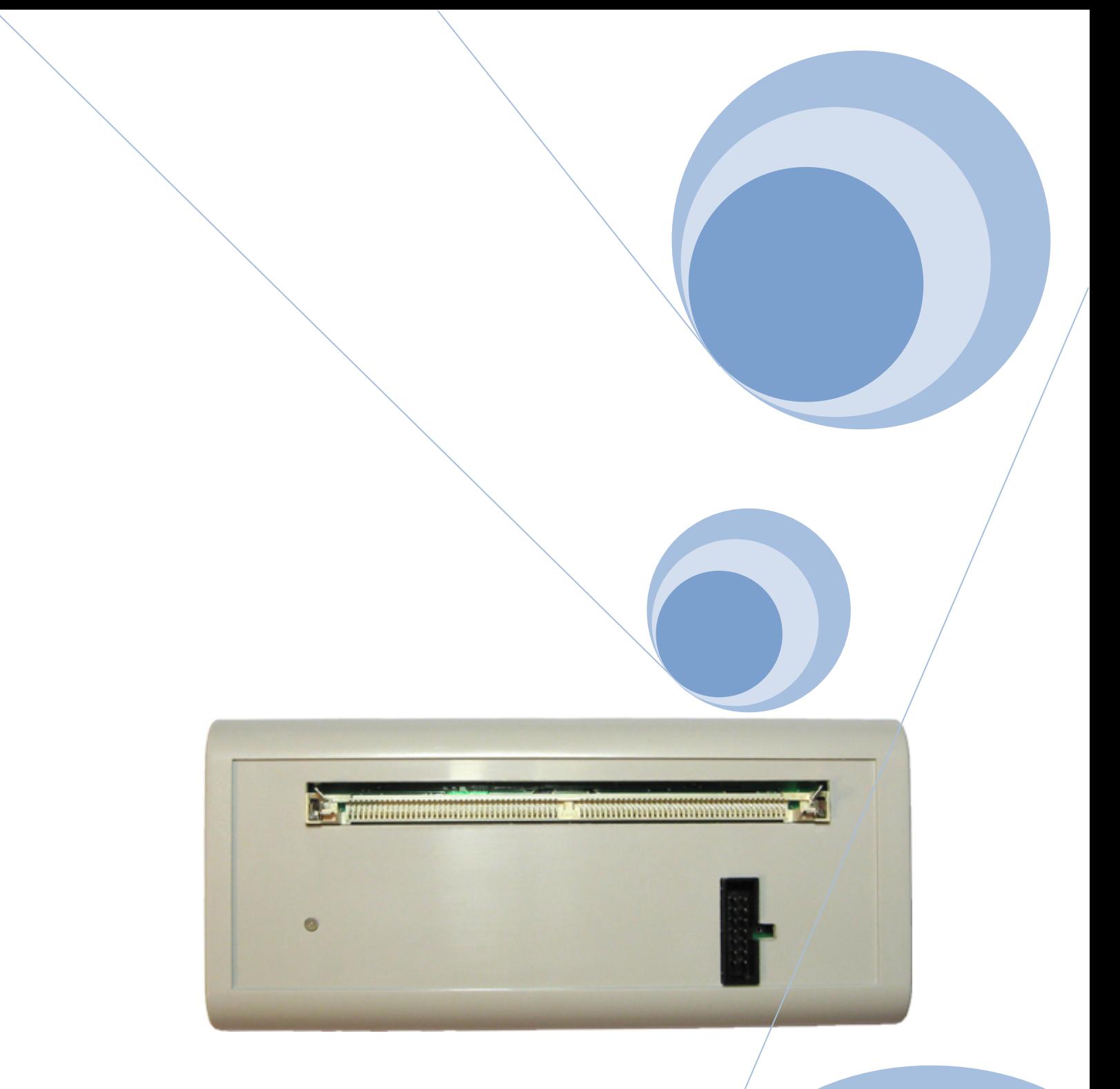

# **toweroff's SIMM Flash Progger v3**

**Руководство пользователя v3.2**

©toweroff, 2011

### **Введение**

Программатор предназначен для чтения, стирания, программирования микросхем памяти 32-разрядных модулей стандарта SIMM80;

Чтения, стирания, программирования микросхем AT89S52, AT89S53, AT89S8252, AT89S8253 и других через интерфейс SPI внутрисхемно (ISP - In System Programming);

Чтения и программирования микросхем памяти через интерфейс I2C

### **Технические характеристики**

- 1. Габариты 172х77х25мм
- 2. Интерфейс связи USB
- 3. Не имеет внешнего источника питания
- 4. Автоматическое определение типа модуля и алгоритма записи в зависимости от используемых в модуле микросхем
- 5. Сверка содержимого модулей с базой конфигурационного файла по трем хэшам MD5, SHA1, AGI CRC, возможно самостоятельное добавление/изменение/удаление хэшей
- 6. ISP программирование от 4 до 20сек, в зависимости от типа микросхемы
- 7. Трехцветная индикация работы программатора с возможностью изменения для каждого режима работы

### **Комплект поставки**

- 1. Программатор
- 2. Переходник для интерфейса I2C
- 3. Кабель USB
- 4. Программное обеспечение

## **Программное обеспечение**

#### **1. Установка**

Запустите файл **setup\_FP1\_v3.2.exe**. Выберите папку установки (в дальнейшем - [INSLALL\_DIR])

Подключите программатор. Система обнаружит новое устройство. Укажите папку драйвера - [INSTALL\_DIR]\Driver

### **2. Работа с программатором**

После запуска программы откроется примерно такое окно (все цифры примерные и зависят от конфигурации INI файла)

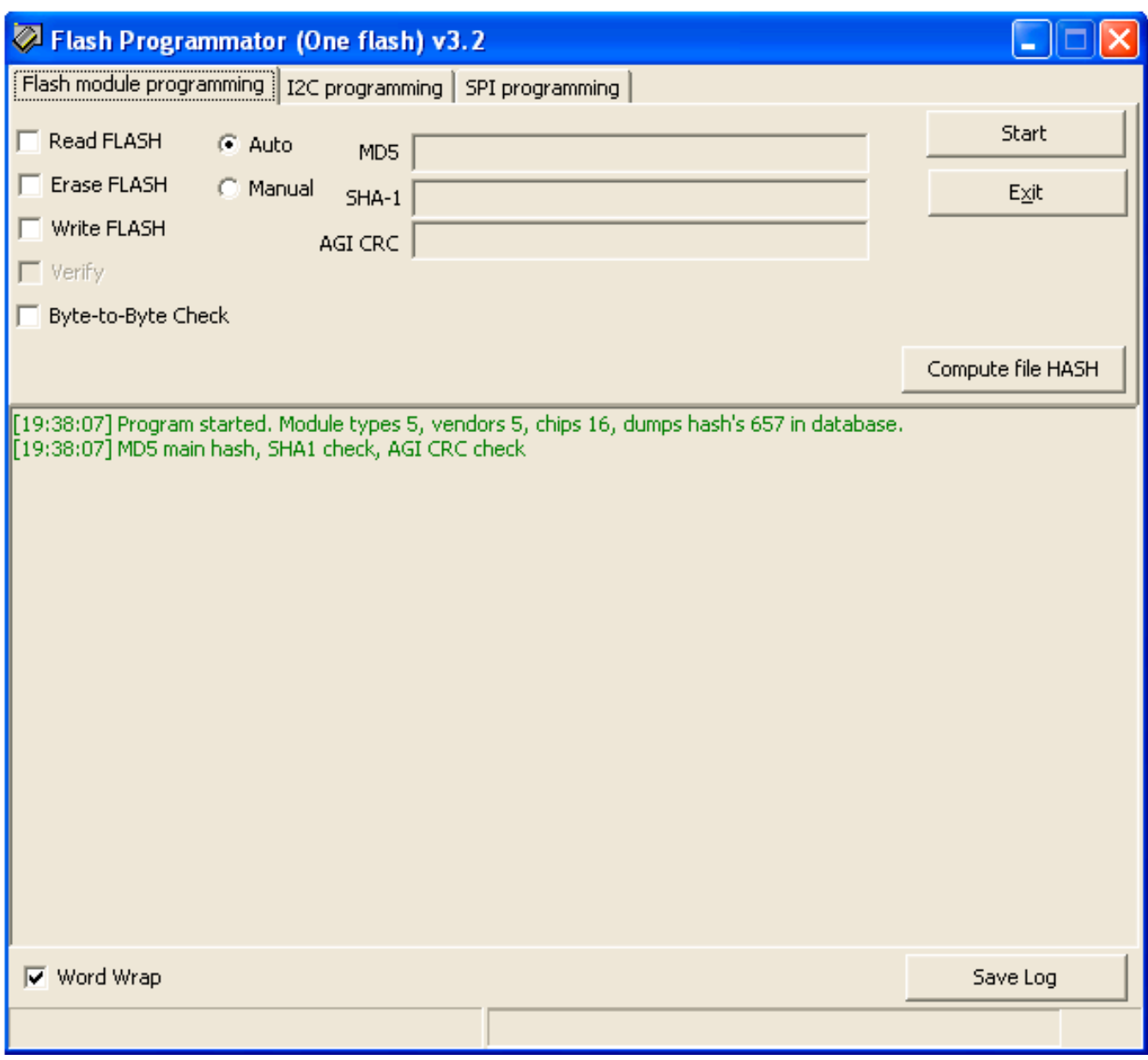

### *Вкладка Flash Module Programming*

### **Read Flash**

Выбор данного пункта открывает диалоговое окно, в котором необходимо указать, куда будет сохранено содержимое флеш-модуля:

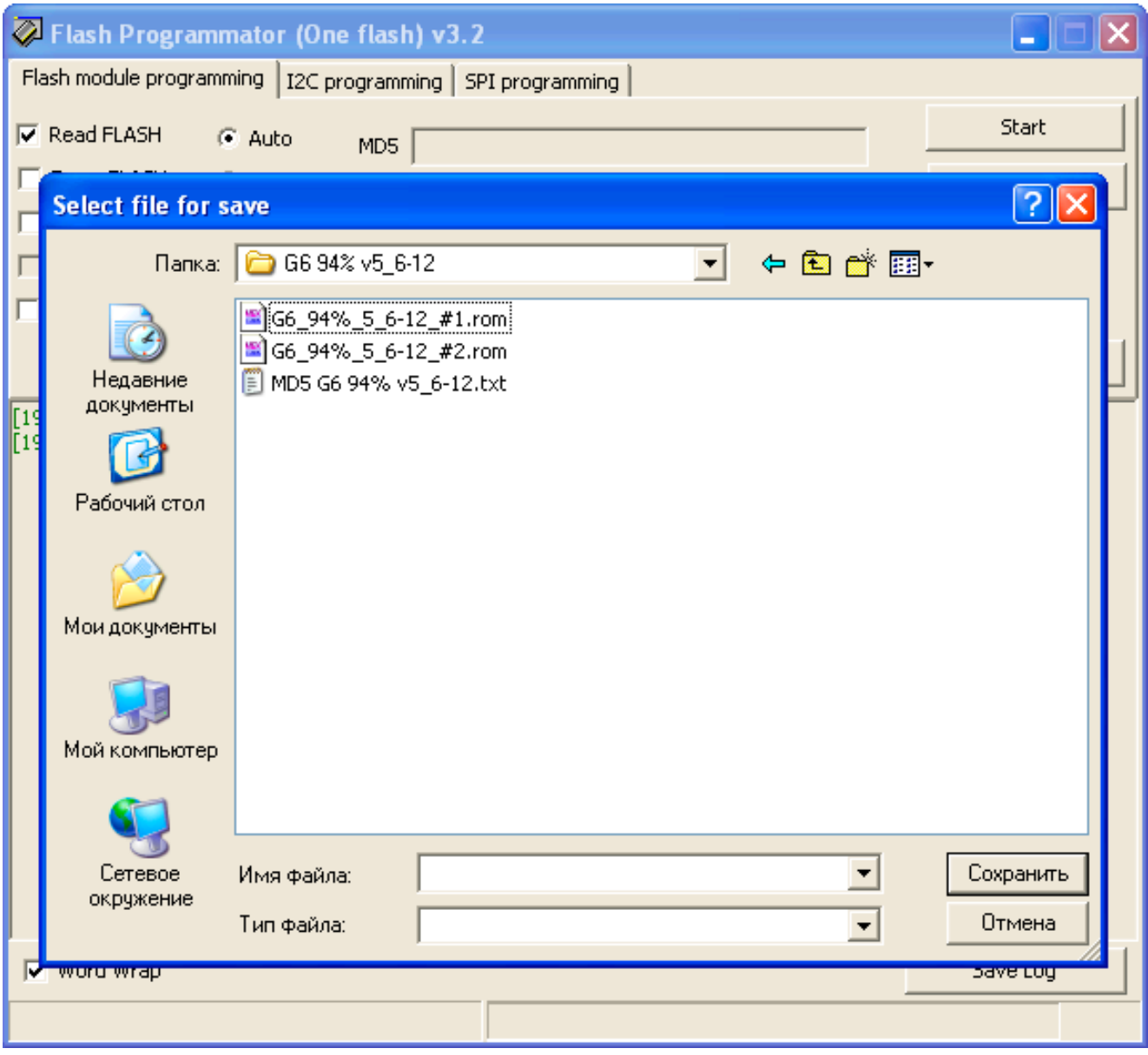

### **Erase Flash**

Выбор данного пункта включает в список заданий стирание микросхем SIMM модуля

### **Write Flash**

Выбор данного пункта открывает диалоговое окно, в котором необходимо указать, содержимое какого файла будет записано во флеш-модуль

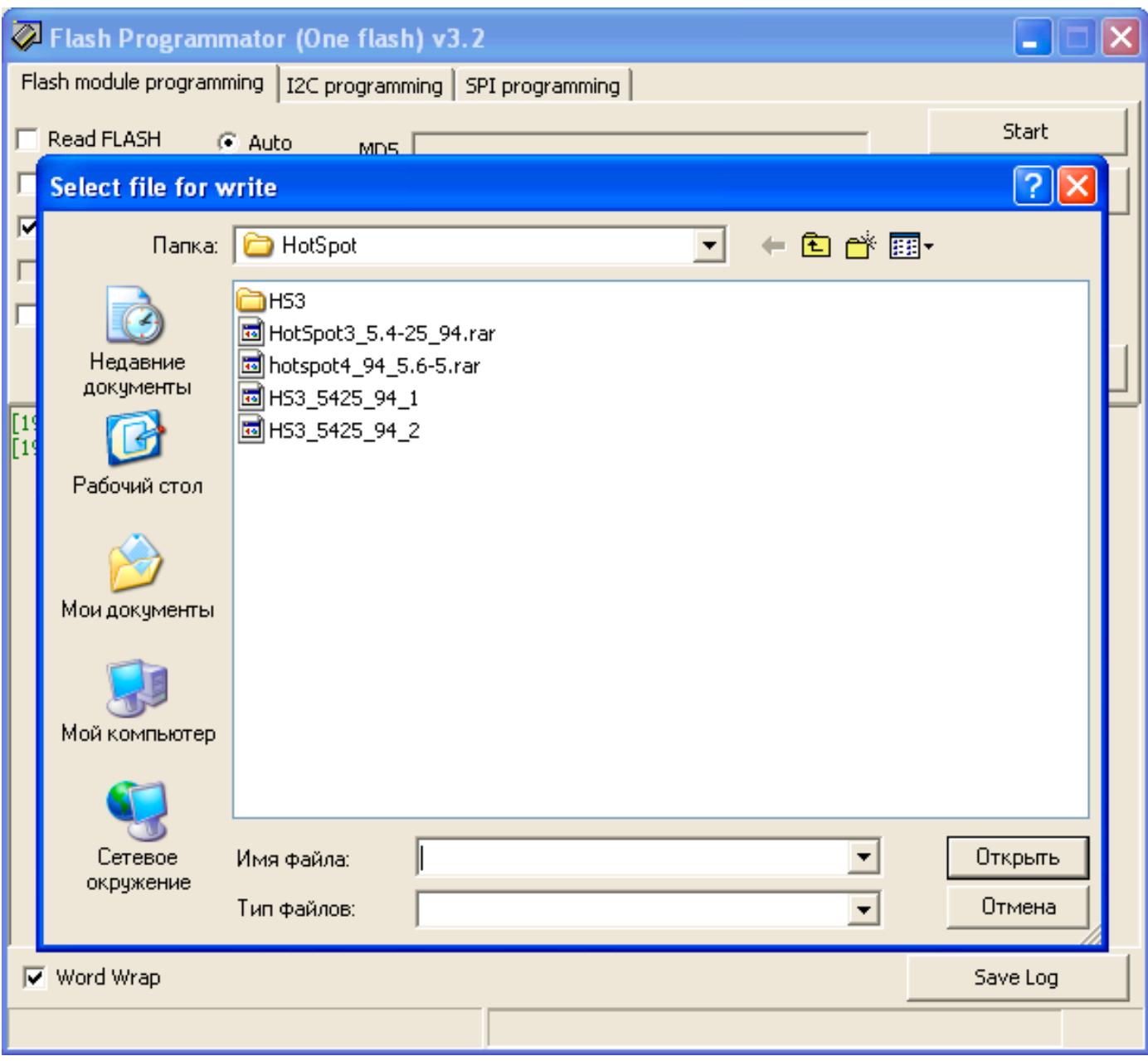

### **Verify**

После выбора пункта **Write Flash**, открывается возможность выбора пункта **Verify**. Если данный режим включен, после записи будет произведена побайтовая проверка содержимого модуля с файлом прошивки.

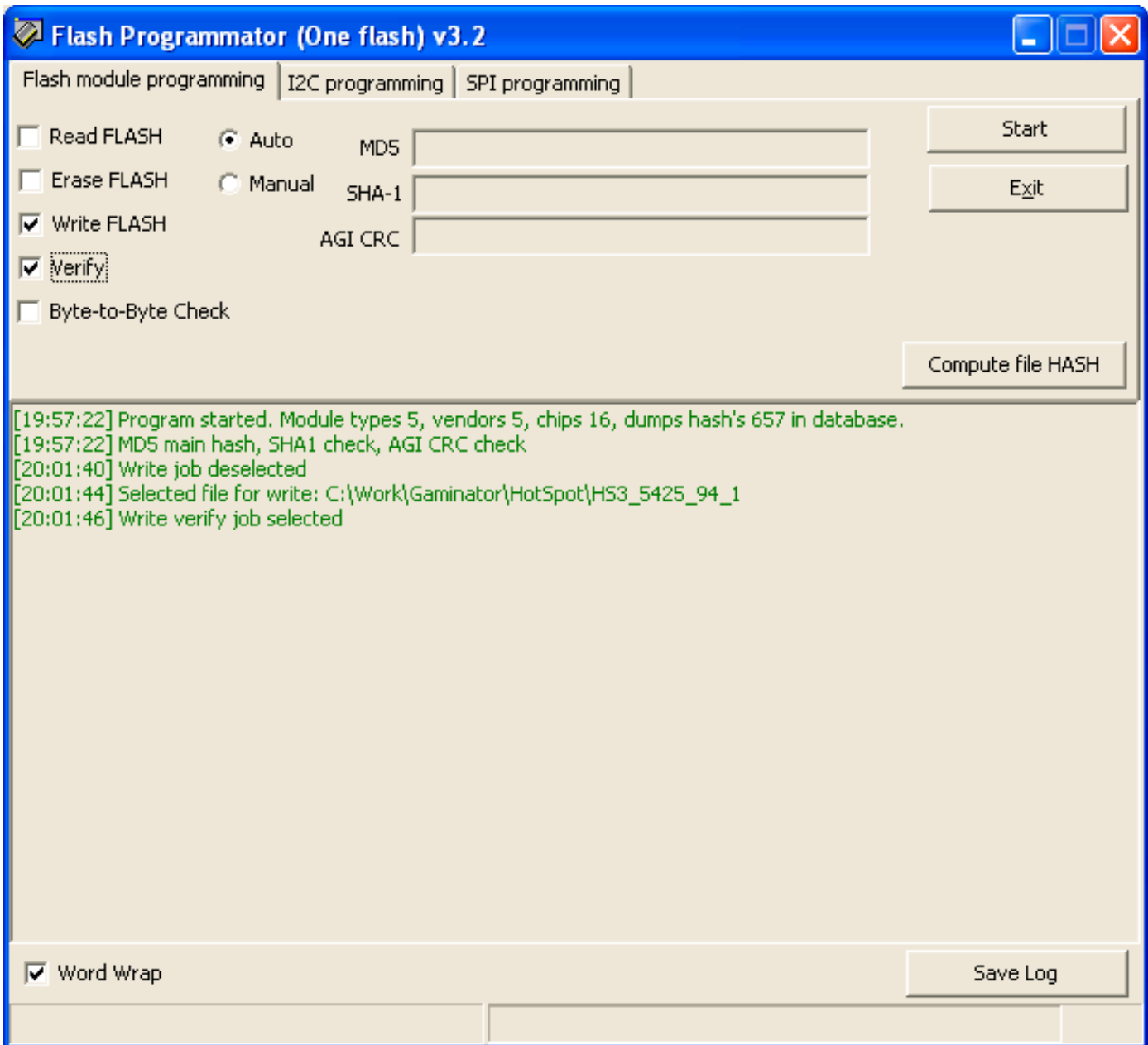

### **Byte-to-byte check**

Выбор данного пункта открывает диалоговое окно, в котором необходимо указать, с каким файлом будет произведена побайтовая сверка с содержимым модуля

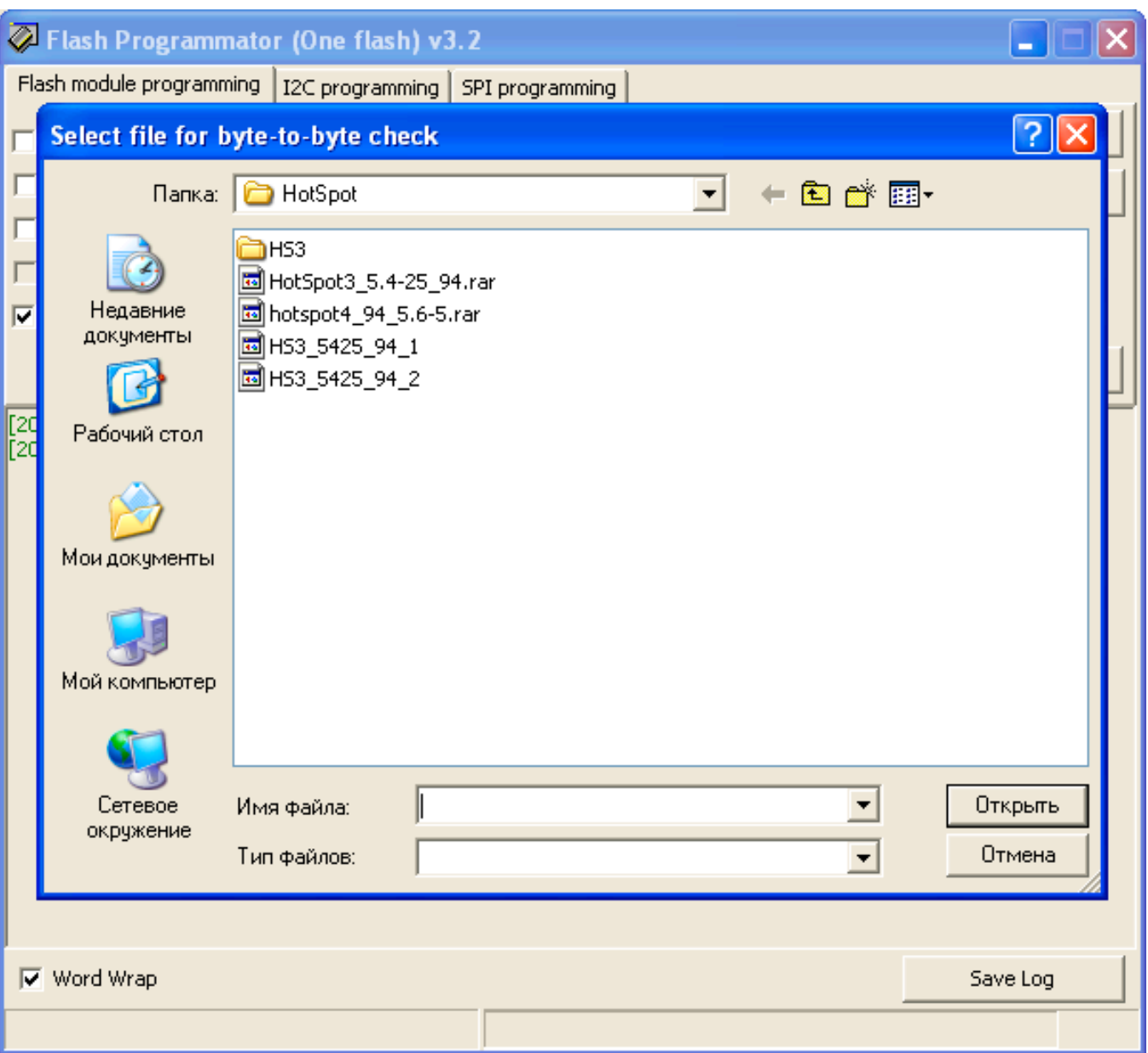

### **Compute HASH**

После нажатия на эту кнопку открывается диалоговое окно, в котором нужно указать файл, для которого рассчитаются контрольные суммы **MD5**, **SHA1** и **AGI CRC**.

Внимание! Для совершения данной операции программатор должен быть подключен к порту USB!

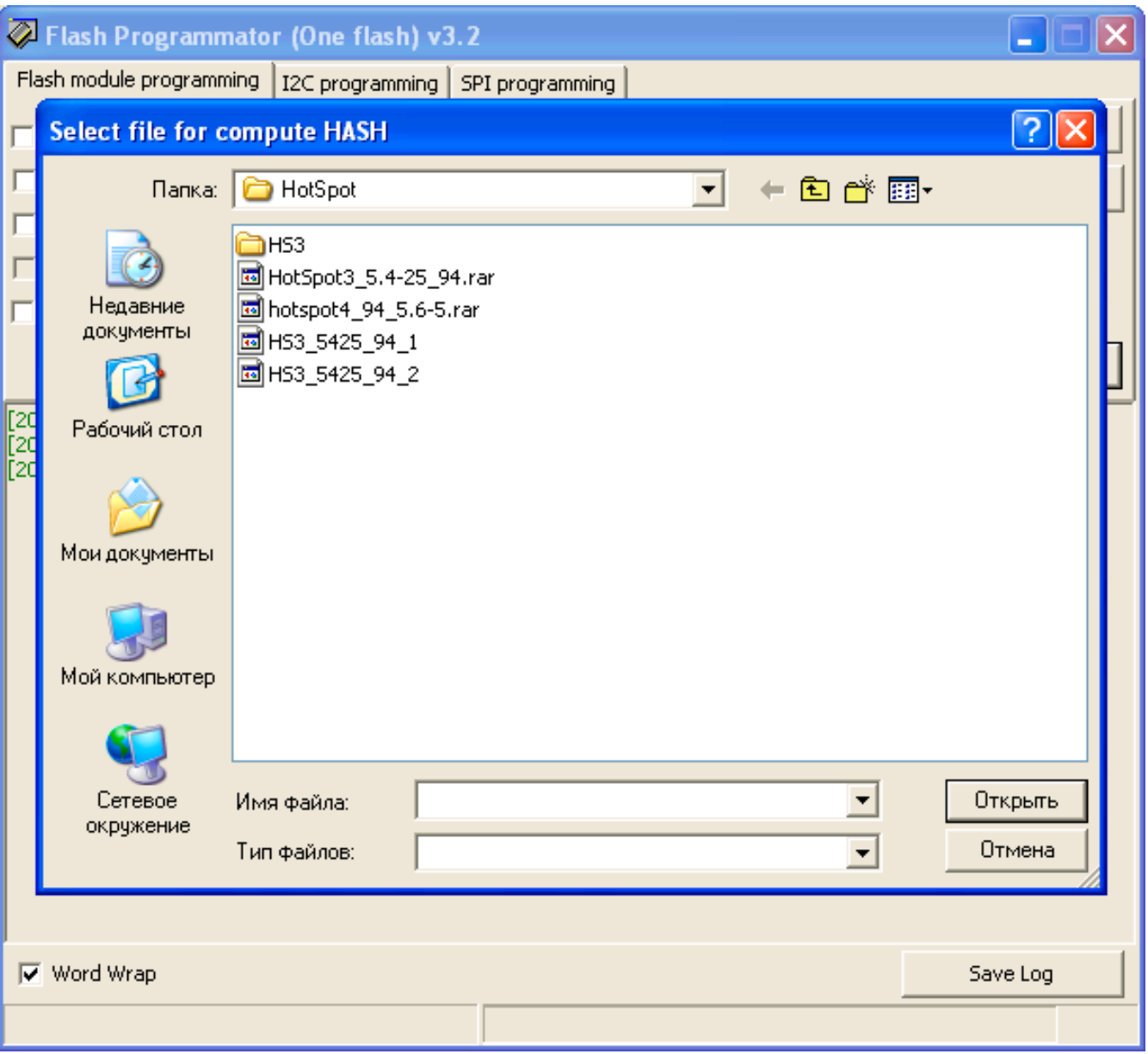

После чтения модуля или вычисления контрольных сумм файла выполняется проверка с базой контрольных сумм, хранящихся в INI файле. Если совпадений не найдено, Вы можете внести запись в базу, просто указав название

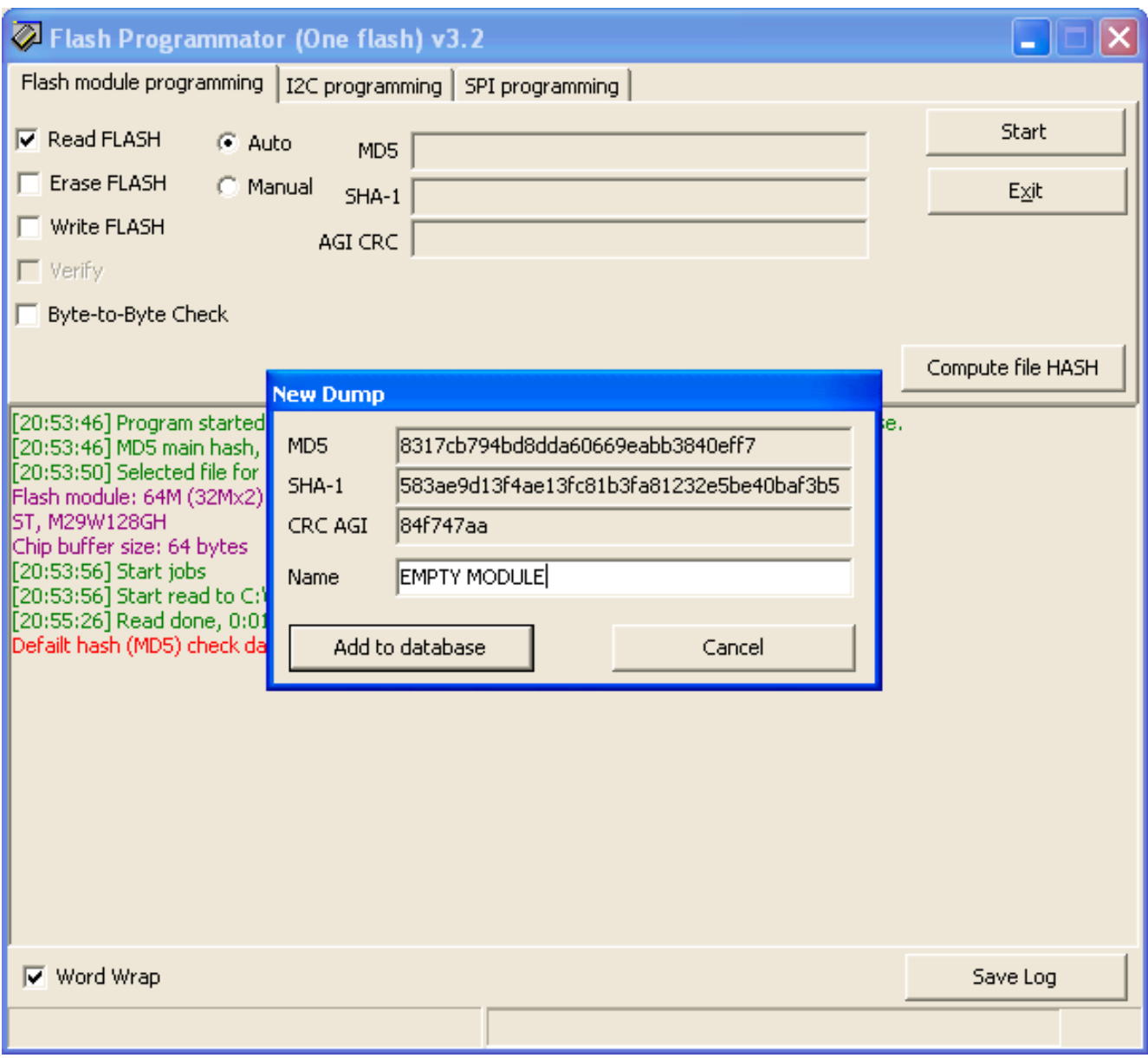

Данные контрольные суммы соответствуют чистому 64-мегабайтному модулю.

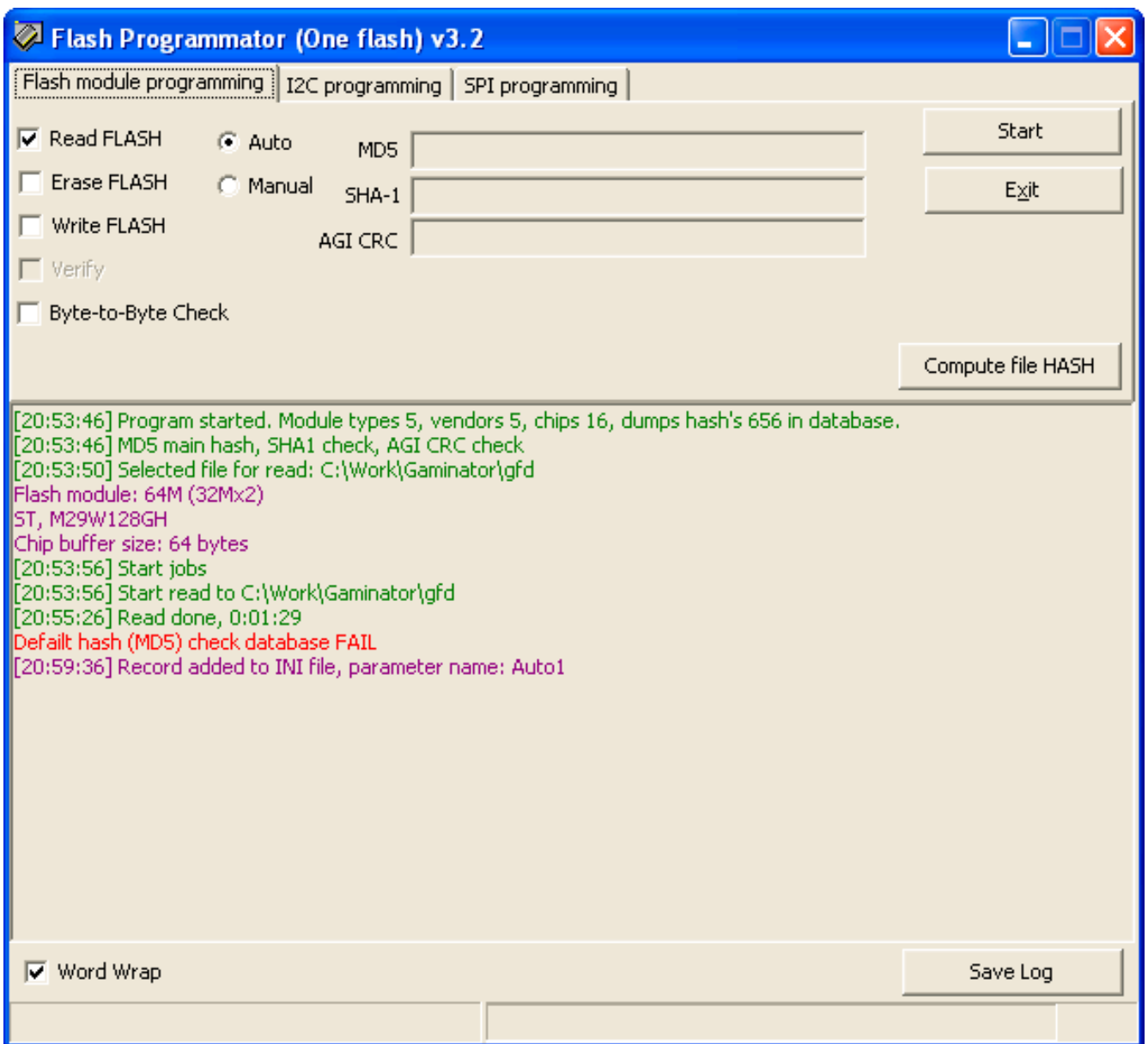

После добавления создается новая запись в секции **[HASH]** INI файла, имя параметра определяется автоматически (в данном случае - **Auto1**)

### После выбора необходимых заданий, нажимаем кнопку "**Start**"

### Задания выполняются последовательно, одно за другим

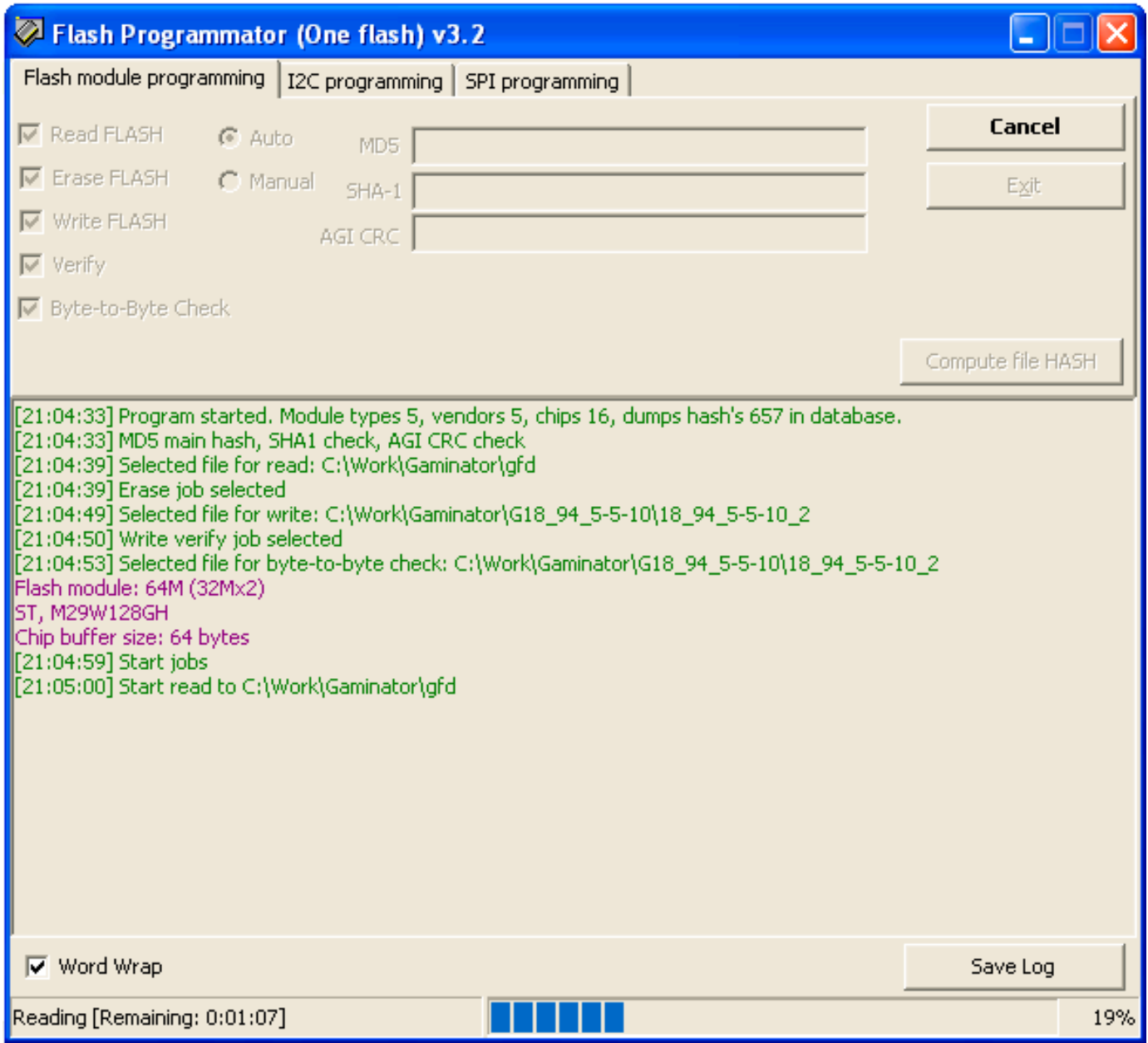

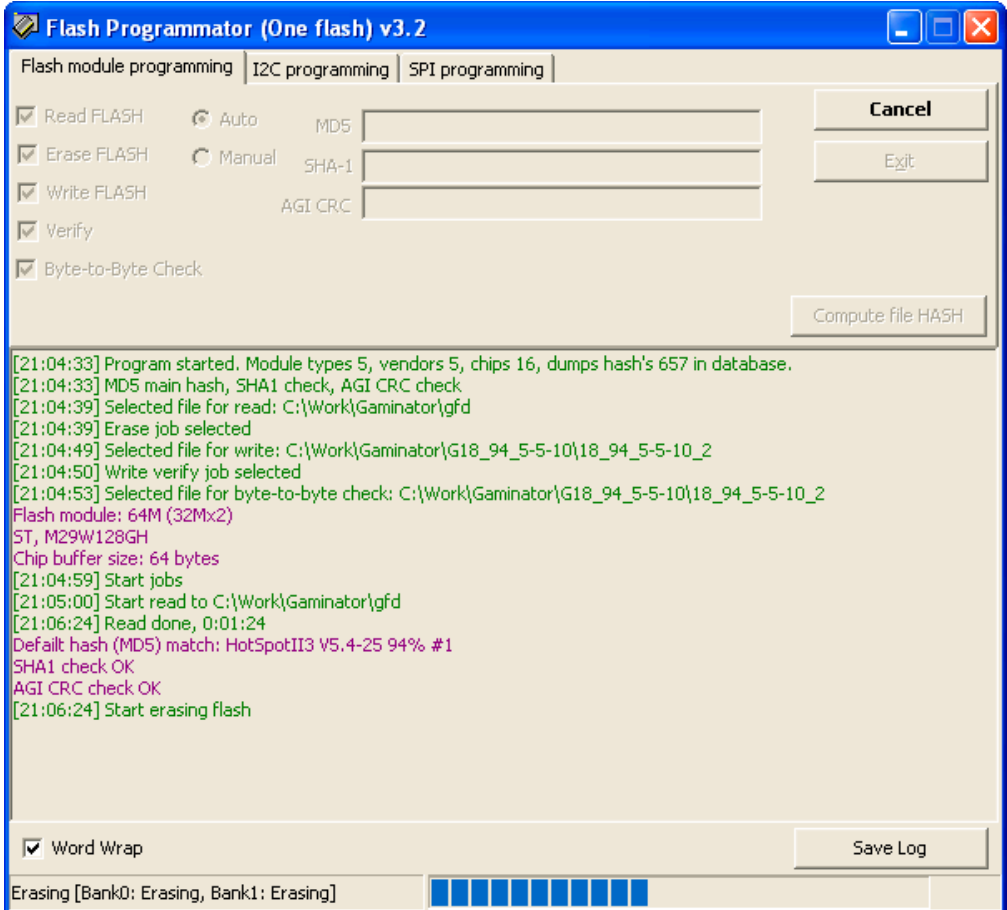

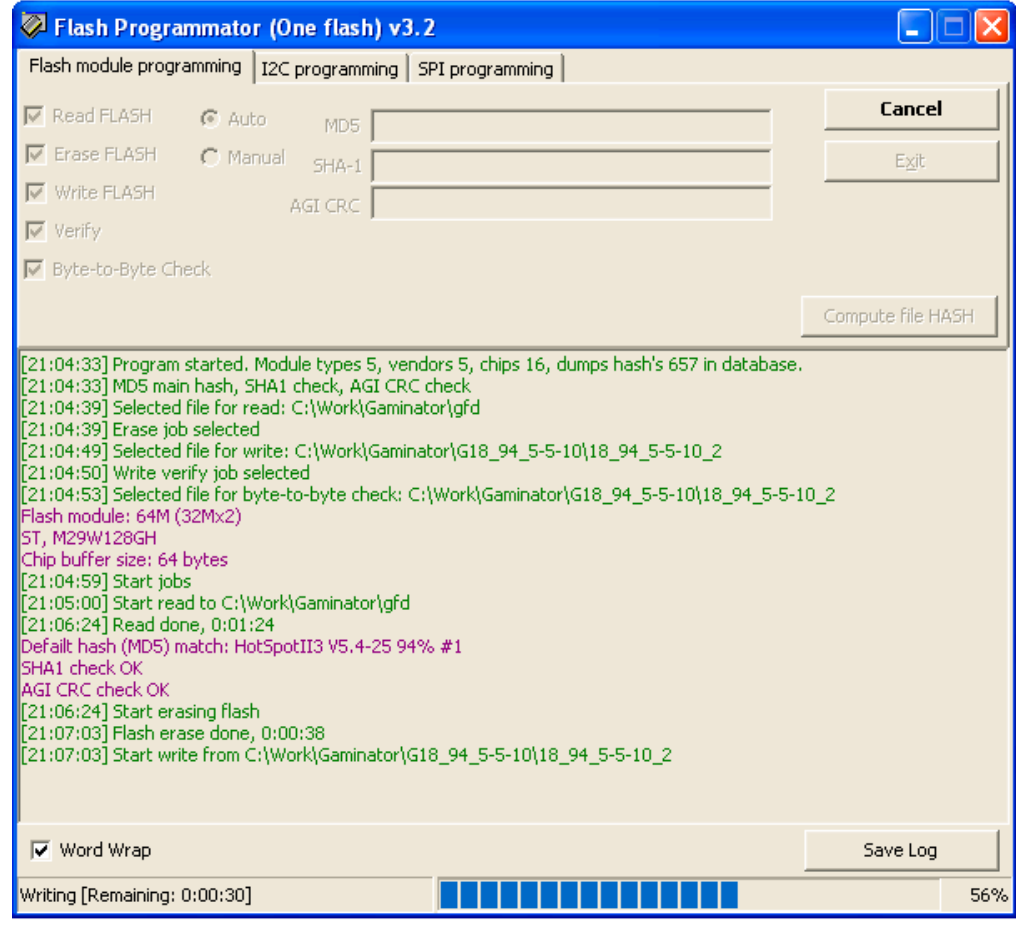

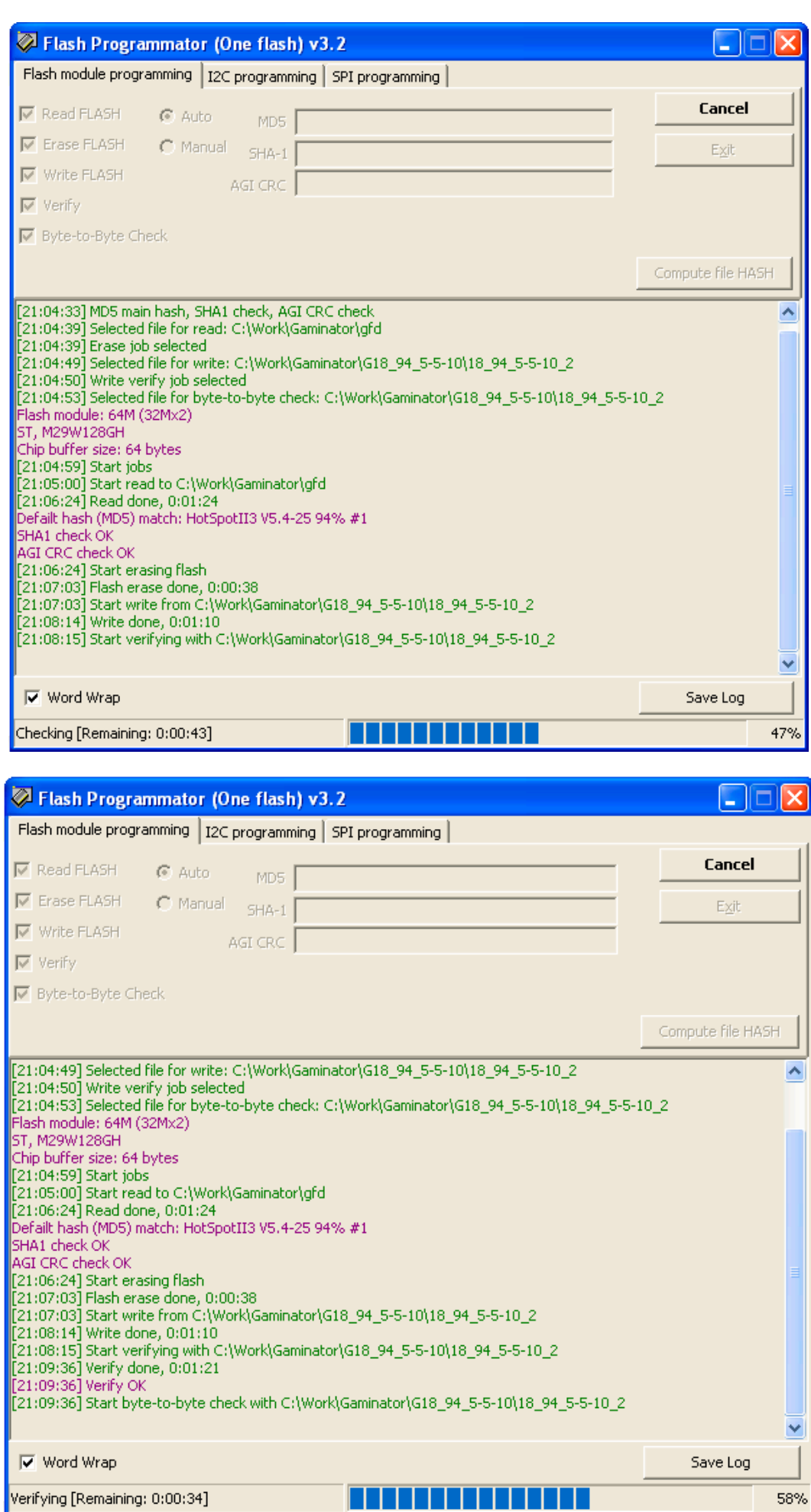

[http://toweroff.ru](http://toweroff.ru/) Страница 13

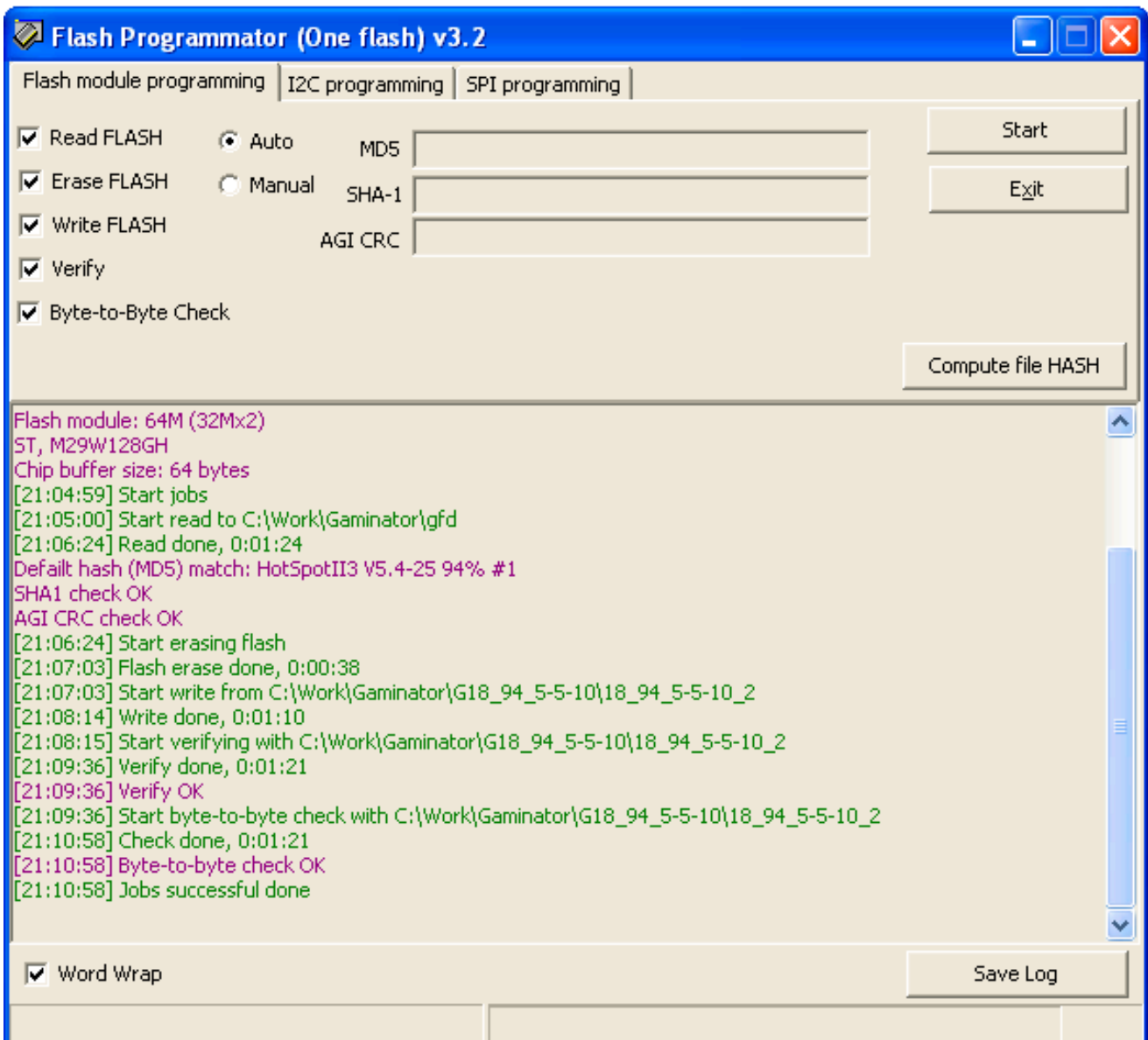

Поддерживаемые форматы: TXT, RTF

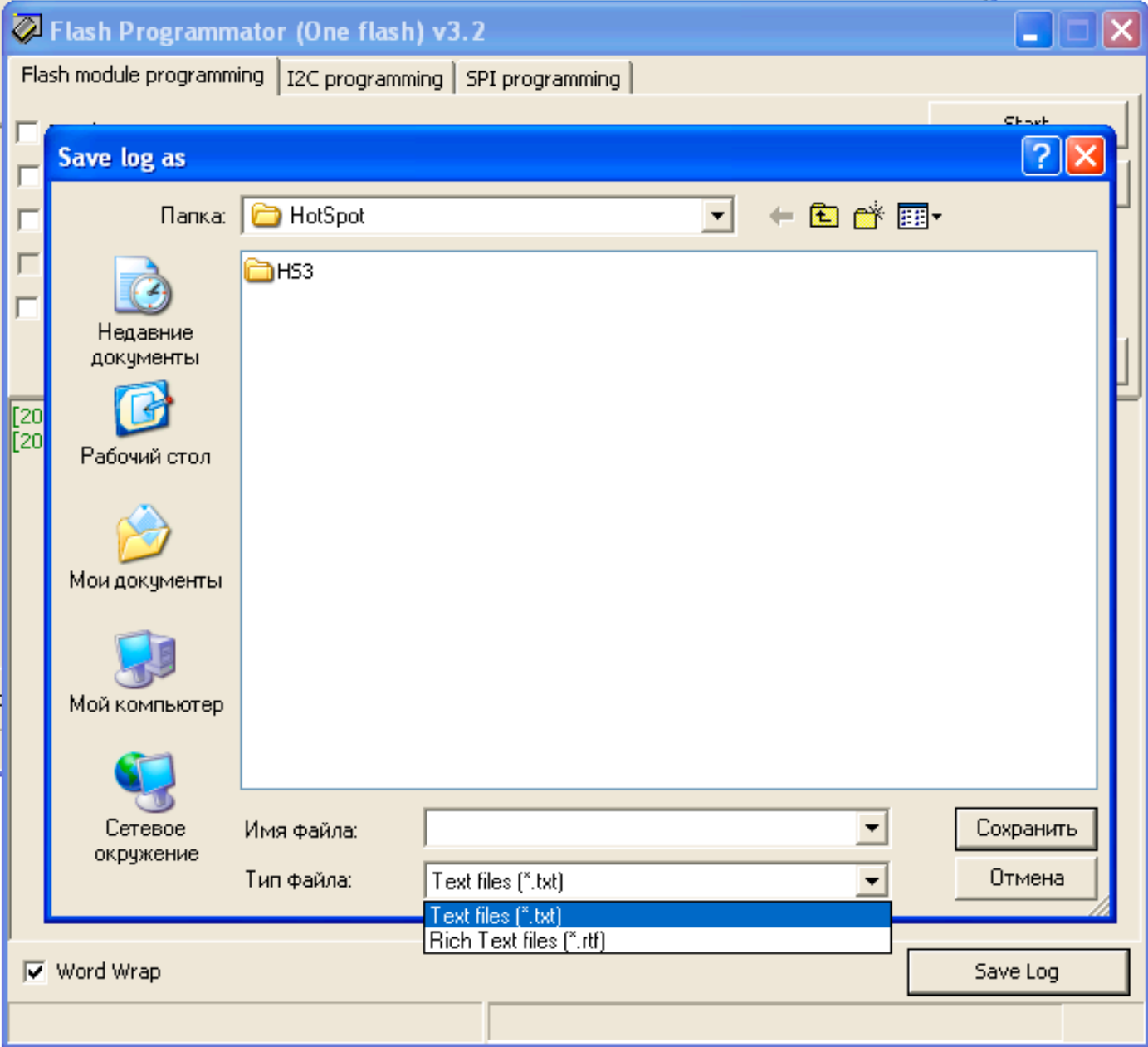

#### **Вкладка I2C programming**

- **Read** чтение содержимого микросхемы в буфер
- **Write** запись буфера в микросхему
- **Open** чтение файла в буфер. Поддерживаемые форматы: BIN, Intel HEX
- **Save** сохранение буфера в файл

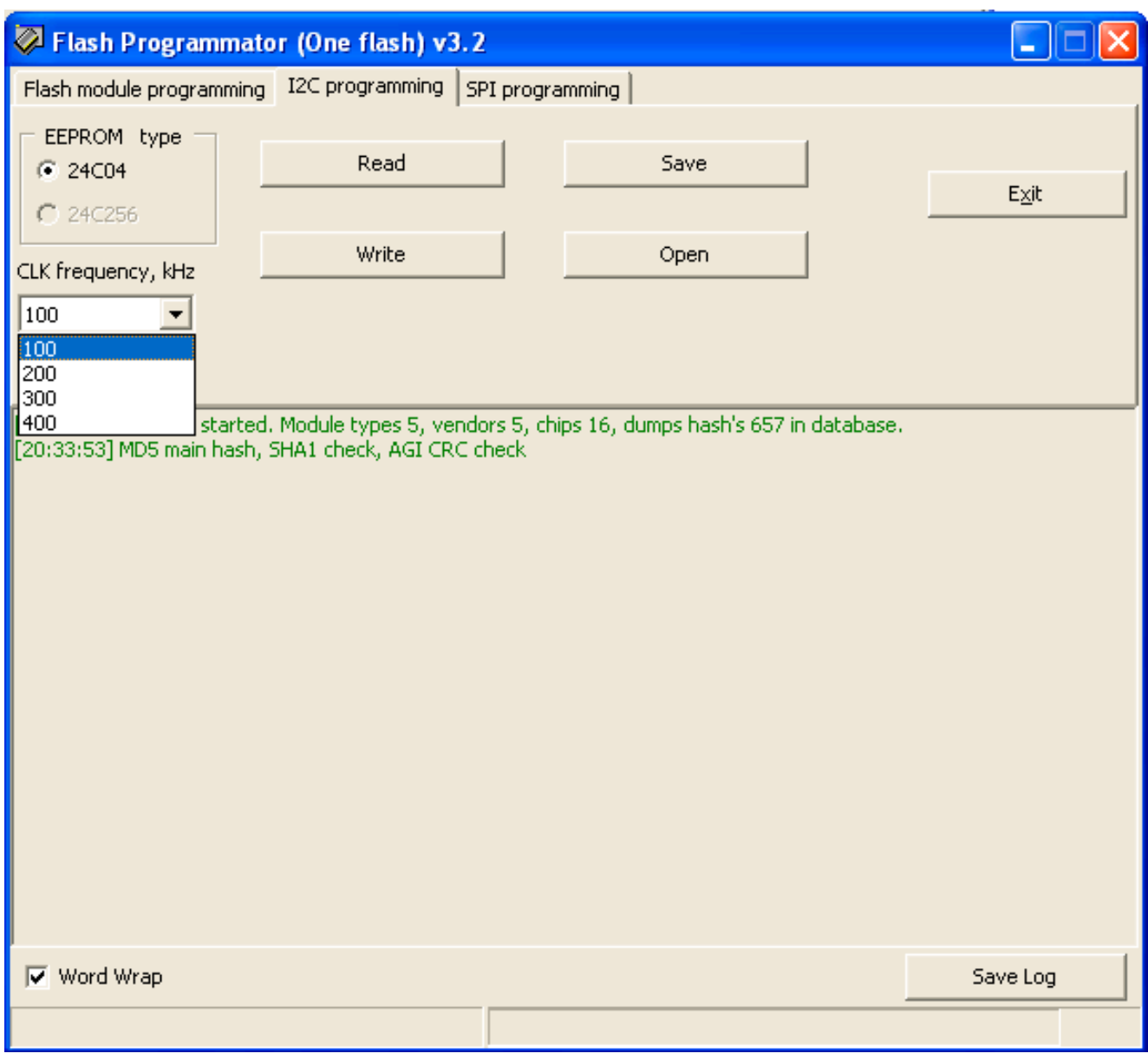

Вы можете выбрать частоту записи (100, 200, 300 или 400 КГц)

### **Вкладка SPI programming**

**MCU type** - выбор типа микроконтроллера

**Target** - рабочая область микроконтроллера

**Write Lock Bits** - защита содержимого памяти микроконтроллера от чтения

**Verify** - проверка записи

#### **Auto** - последовательное выполнение отмеченных операций

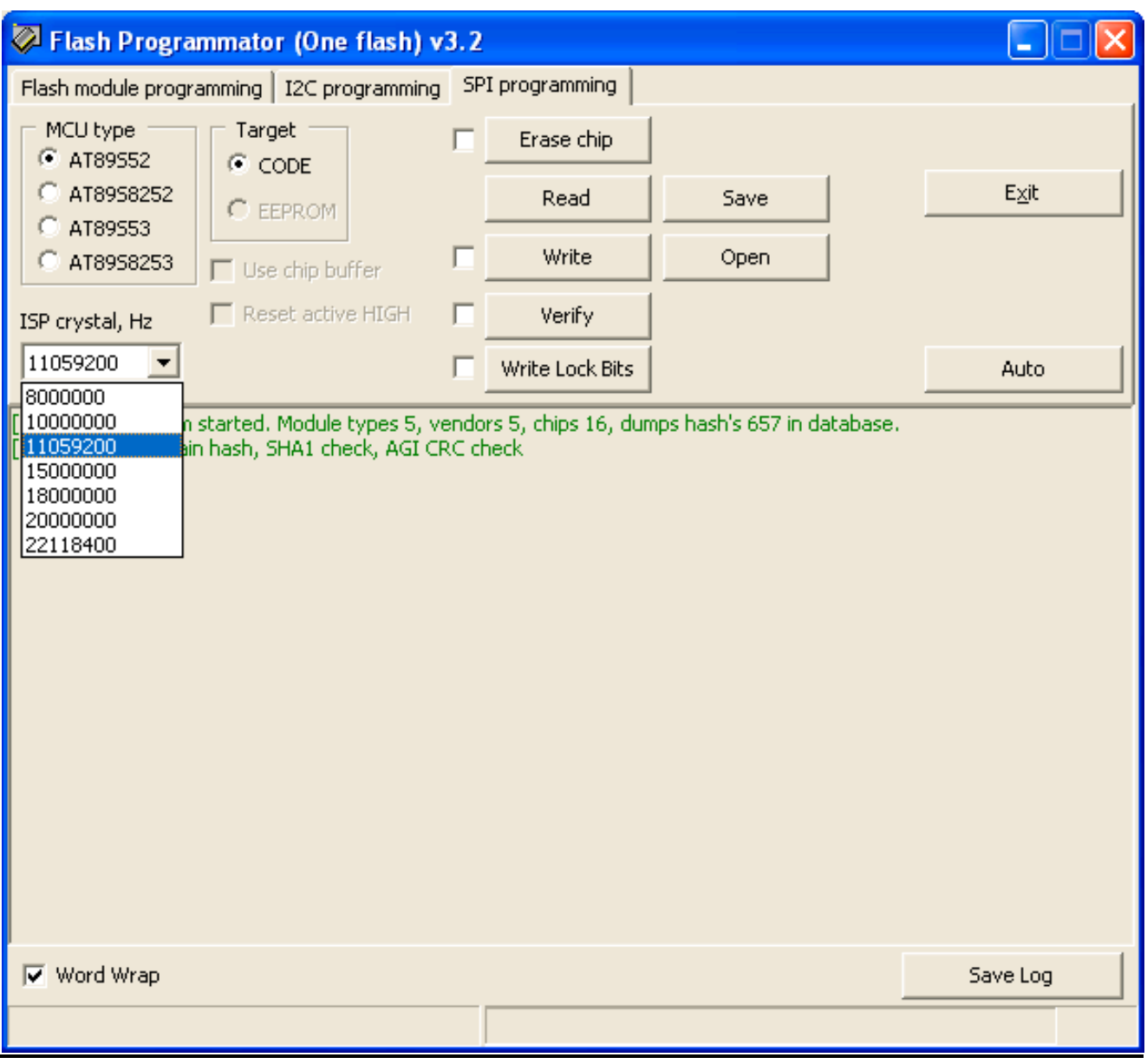

Вы можете выбрать частоту кварцевого резонатора, используемого в схеме. Заметьте, что иногда понижение реальной частоты позволит получить более стабильное программирование

[http://toweroff.ru](http://toweroff.ru/) Страница 17

# **Конфигурационный INI файл**

**Секция [Modules]** Содержит описание типов модулей

[Modules] module0 = ID,SIZE,TWO\_BANKS ...

ID - идентификатор модуля в шестнадцатеричном виде SIZE - емкость модуля {16|32|64} Мбайт TWO\_BANKS - организация: два банка или один {1|0}

### **Секция [Vendors]**

Описание производителей. Используется в информационных целях

```
[Vendors]
mnf0 = NAMEJD
```
...

NAME - Имя производителя микросхемы ID - шестнадцатеричный код производителя (ID0 из идентификаторов микросхемы)

### **Секция [Chips]**

Описание используемых микросхем

```
[Chips]
chip0 = NAME,CHIP_ORG,WRITE_METHOD,USING_UBYPASS,ID0,ID1[,ID2,ID3]
...
```
NAME - название микросхемы

CHIP\_ORG - организация микросхемы:

- 0 8bit
- 1 16bit
- 2 32bit

WRITE\_METHOD - способ записи

- 0 word by word
- 1 use buffer
- 2 use extended buffer
- 3 use buffer size from CFI

[http://toweroff.ru](http://toweroff.ru/) Страница 18

USING UBYPASS - использование усеченных команд

0 - не используется

1 - включено

IDx - идентификаторы микросхемы (начиная с Vendor ID). Количество байтов ID - (2 <= IDs  $(= 4)$ 

**Секция [Hash]** База хэш-сумм прошивок

```
[Hash]
dump = NAME,HASH_MD5,HASH_SHA1,AGI_CRC
...
```
NAME - название прошивки HASH\_MD5 - 32 символа в 16-ричном виде HASH-суммы MD5 HASH\_SHA1 - 40 символов в 16-ричном виде HASH-суммы SHA1 AGI\_CRC - 8 символов в 16-ричном виде AGI CRC

Имя значения (в данном случае **dump**) программой не обрабатывается, можно использовать любое имя

**Секция [Setup]** Содержит настройки проверки хэшей в базе

[Setup] MD5\_check = M SHA1\_check = 1 AGI\_CRC\_check = 1

Значения параметров могут быть {M|1|0}

Один из параметров всегда должен быть M (Main)

Метод проверки таков. В базе хэш-сумм ищется сумма, указанная как Main. При удачном поиске сверяются остальные типы хэшей, указанные как "1". Сумма, помеченная как "0", не проверяется

### **Секция [LED]**

Содержит описание цветовой индикации режимов работы

```
[LED]
parameter = time
mode = COLOR,MODE[,COUNT]
...
```
#### **Группа настроек частоты вспышек**

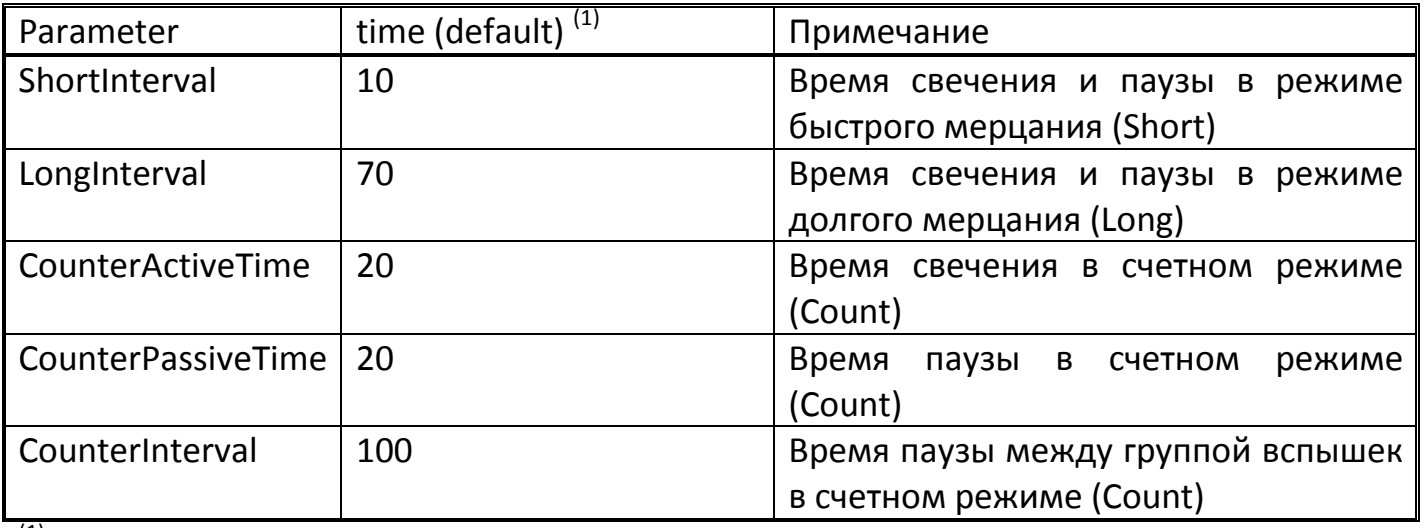

 $(1)$  Реальное время рассчитывается как (time\*10) мс

#### **Группа настроек свечения для каждого режима**

COLOR - цвет. Зеленый (G), красный (R) или желтый (Y)

MODE - режим индикации (L - медленное мерцание, S - короткое мерцание, C -

определенное количество вспышек)

COUNT - количество вспышек в режиме "C"

#### Значения по умолчанию

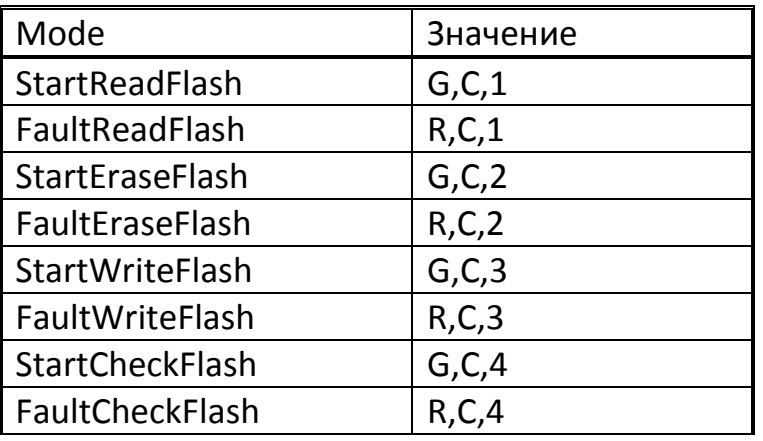

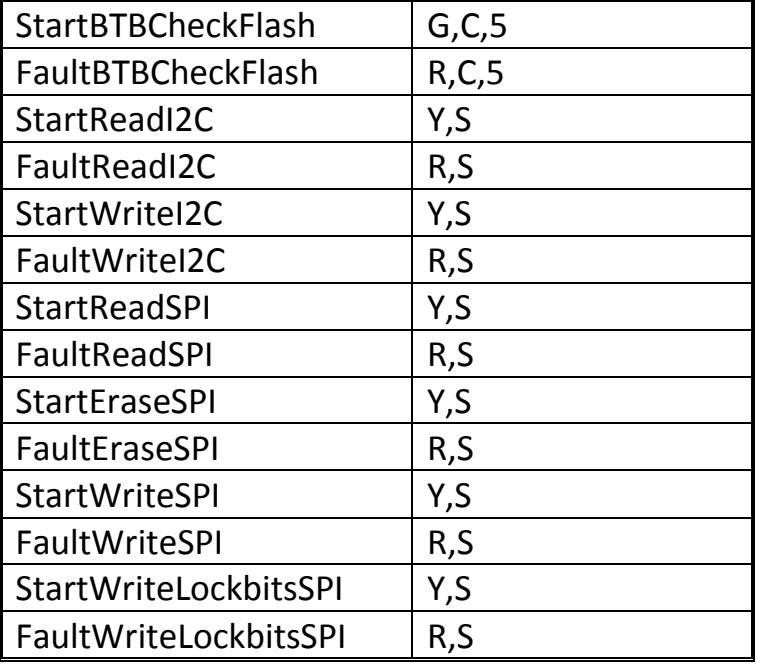

Можно не добавлять все значения в секцию **[LED]**, достаточно добавить только те параметры, для которых необходимо указать новые значения

# **Контактная информация**

По всем вопросам, связанным с эксплуатацией программных и аппаратных средств **toweroff's**, вы можете обратиться:

- на сайте, воспользовавшись формой обратной связи <http://toweroff.ru/index.php?page=feedback>
- на форуме http://toweroff.ru[/forum/index](http://toweroff.ru/forum/index.php).php Для доступа к некоторым разделам необходима регистрация На форуме всегда можно скачать свежие базы контрольных сумм прошивок, списки поддерживаемых микросхем и задать интересующие вопросы
- по email [toweroff@mail.ru](mailto:toweroff@mail.ru)